# techno méca

# **Le réglage mécanique virtuel**

**mots-clés** lycée technologique, maintenance, mécanique, prébac, travaux pratiques

Didier LE PAPE**[1]**

*Un réglage mécanique est une modification de la configuration d'un mécanisme, sans changement de la définition des pièces, réalisée afin de satisfaire une condition du cahier des charges. L'utilisation d'un logiciel de simulation doit permettre d'en visualiser les conséquences. En voici deux exemples, développés pour des élèves de première et terminale S (Sciences de l'ingénieur), à partir de deux mécanismes permettant l'ouverture ou la fermeture de portes d'ascenseur.*

vec un logiciel de simulation mécanique, tel Meca3D, l'utilisateur peut, sous réserve d'un paramétrage correct, obtenir différents résultats d'analyse (actions mécaniques, vitesse, accélération, etc.).

En observant comment un résultat de simulation est affecté par une modification géométrique réalisée sur la maquette numérique du mécanisme étudié, on peut mettre en évidence l'influence d'un réglage mécanique.

Chacun des deux supports que nous allons étudier permet d'ouvrir et de fermer les deux portes coulissantes d'une cabine d'ascenseur **1**. Les deux portes

**[1]** Professeur agrégé de mécanique, académie de Paris. Courriel : didier-lepape@ac-paris.fr

entraînée par l'opérateur d'ascenseur et engendre la translation de la seconde grâce à un système de câble métallique et de poulies de renvoi (non étudié ici). Ainsi, cette dernière parcourt deux fois plus de distance que la première dans le même temps, et va donc deux fois plus vite. L'originalité de ce mécanisme est qu'il existe deux

coulissent dans le même sens. La première porte est

versions de l'opérateur.

Dans la première **2 3**, c'est un moteur à courant alternatif triphasé, tournant à vitesse constante, qui génère le mouvement. Ce dernier est adapté grâce à deux systèmes poulies-courroie, puis transformé en mouvement de translation grâce à un système biellemanivelle, une des portes étant liée à la bielle. Ce système engendre alors une variation de vitesse, non modifiable, qui suit une courbe d'allure parabolique.

Dans la seconde version 4 5, c'est un moteur à courant alternatif monophasé qui génère le mouvement. Sa vitesse est pilotée grâce à un variateur de fréquence, ce qui permet d'en programmer, donc d'en paramétrer, la variation, chose impossible avec la première version. Le mouvement de rotation est adapté grâce à une transmission par poulies-courroie, puis transformé en mouvement de translation par un autre système poulies-courroie, une des portes étant fixée à la courroie.

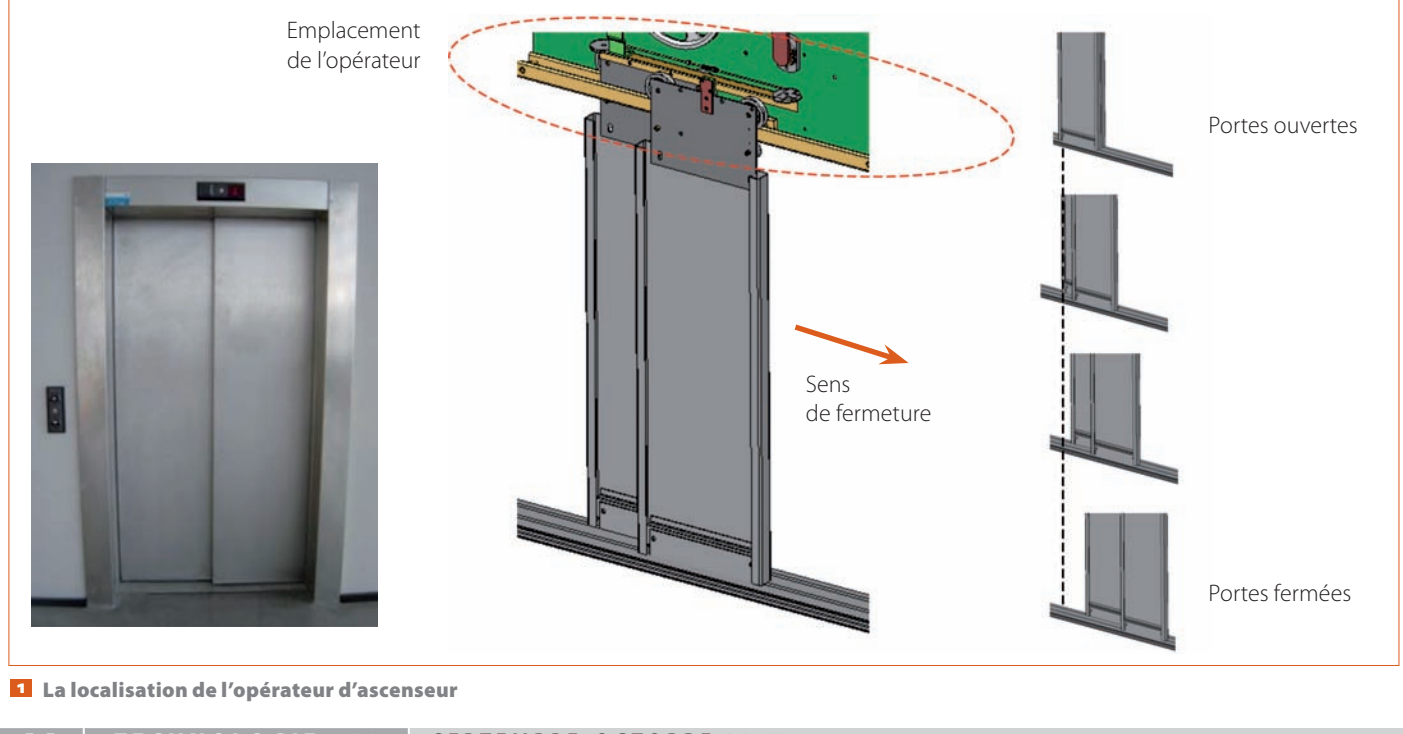

**44 TECHNOLOGIE 169 SEPTEMBRE-OCTOBRE 2010** 

# pédagogie

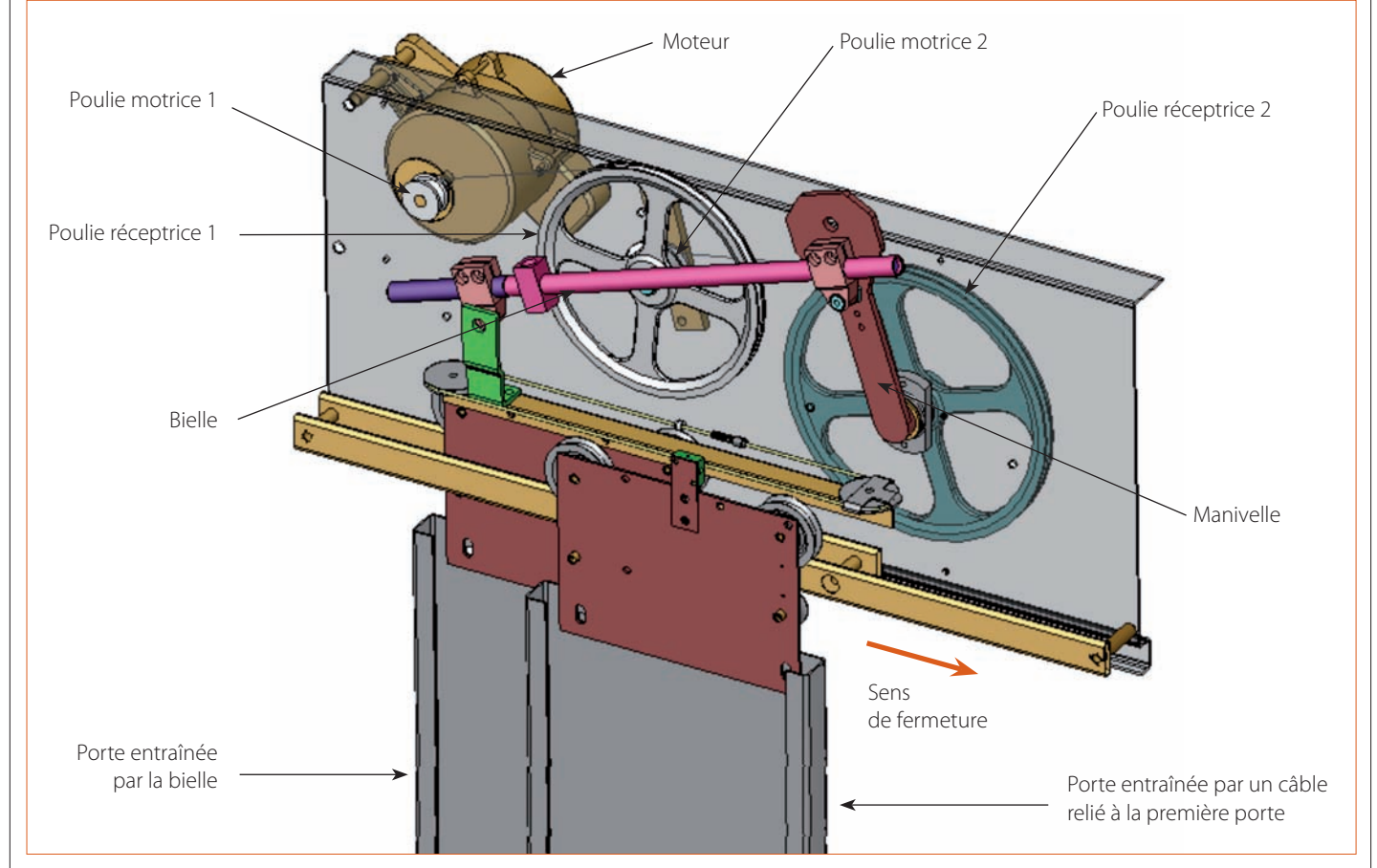

**2** La maquette de la version 1

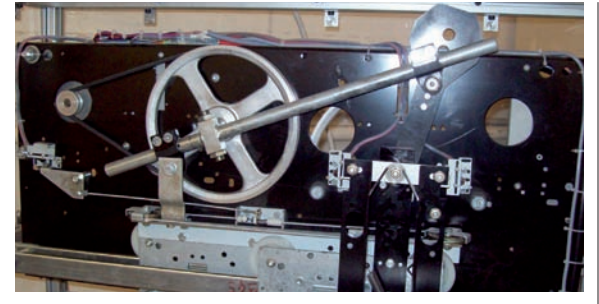

**3** La version 1 vue de face

# **Support 1 : le réglage du système de sécurité lors de la fermeture**

Cette étude est réalisée en classe de 1re S, sur la première version de l'opérateur d'ascenseur.

# **La zone étudiée : la bielle télescopique**

L'étude concerne la bielle du mécanisme, appelée bielle télescopique par le fabricant car elle est réalisée en deux parties qui peuvent se désolidariser (en

coulissant l'une par rapport à l'autre) s'il y a un blocage au niveau de la porte.

En fonctionnement normal, les deux parties de la bielle sont maintenues fixées grâce à deux billes logées dans une rainure réalisée sur la partie intérieure de la bielle  $\bullet$ . Chaque bille est poussée par un ressort. En cas de blocage, les billes s'effacent en sortant de la rainure et les deux parties de la bielle peuvent coulisser 7 .

Ce dispositif de sécurité débrayable permet d'éviter les accidents lors de la fermeture de la porte : le moteur peut continuer à tourner, mais la porte n'est pas entraînée, puisque les deux parties de la bielle coulissent l'une par rapport à l'autre.

## **Les résultats obtenus avec le logiciel de simulation**

Le paramétrage réalisé sur la maquette numérique avec Meca3D permet de simuler le mouvement de la partie extérieure par rapport à la partie intérieure. Lorsque les billes sortent de la rainure, elles compriment les ressorts, puis, en roulant le long du cylindre de la partie

**SEPTEMBRE-OCTOBRE 2010 | TECHNOLOGIE 169 | 45** 

# techno méca

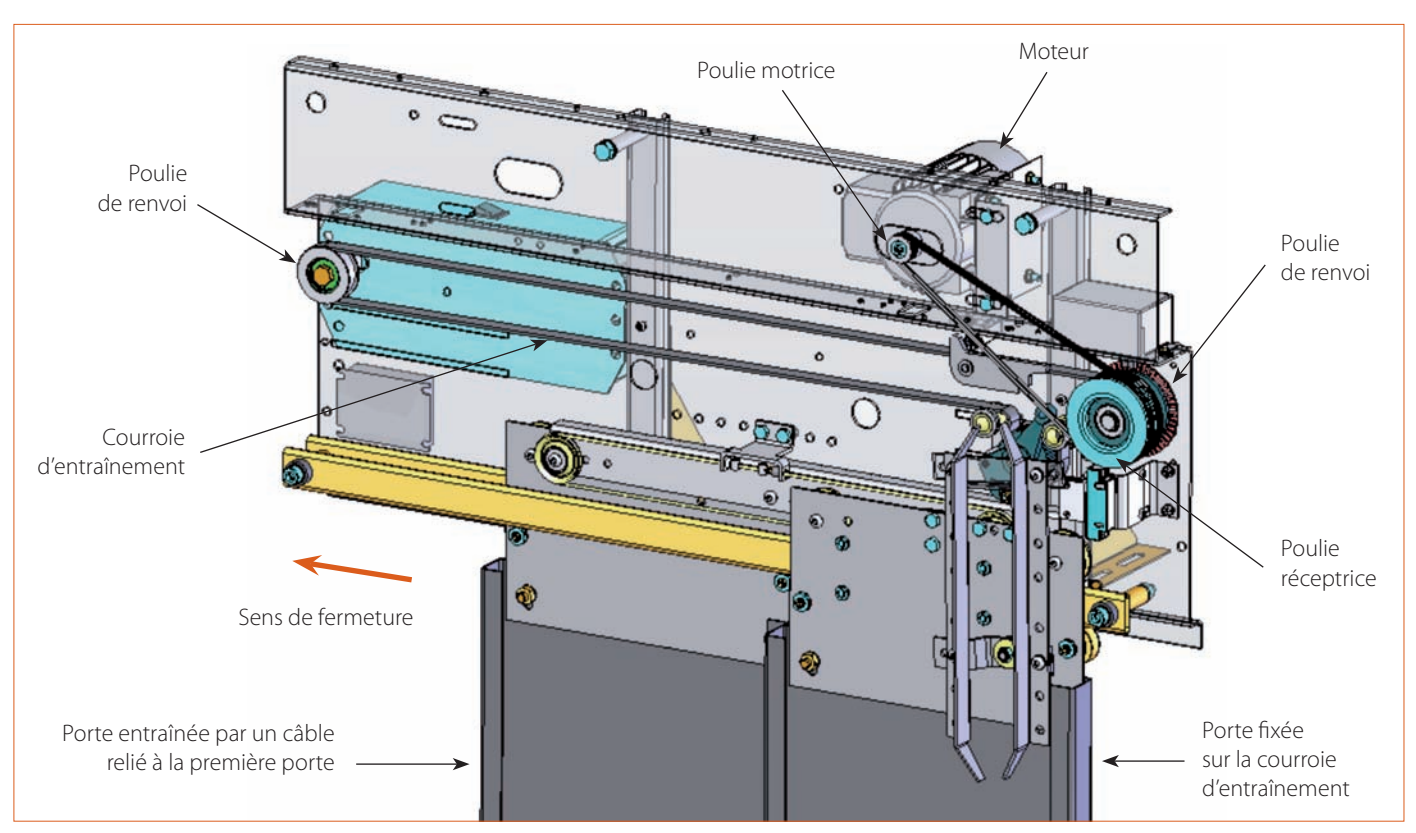

#### 4 La maquette de la version 2

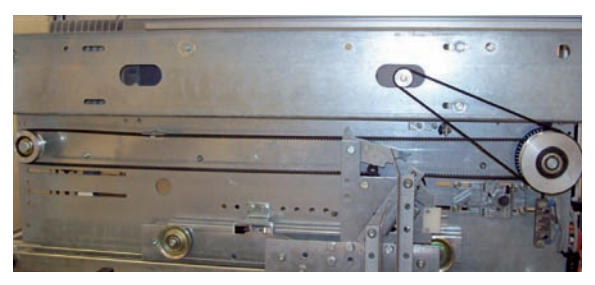

**5** La version 2 vue de face

intérieure de la bielle, elles assurent une compression constante des ressorts.

Une modélisation simplifiée permet d'observer la courbe d'évolution de l'effort exercé par un ressort sur une bille 8

Dans la première partie de cette courbe, la force augmente. Cette zone correspond à la phase pendant laquelle la bille sort de la rainure, ce qui entraîne une compression du ressort et donc une augmentation de la force.

Dans la seconde partie de la courbe, la force reste constante. Cette zone correspond à la phase pendant laquelle la bille suit le profil linéaire de la partie intérieure de la bielle, ce qui n'entraîne pas de modification de la longueur du ressort.

## **Le réglage en pratique**

Pour augmenter ou diminuer les forces de poussée exercées sur les billes, chaque ressort peut être plus ou moins comprimé grâce à la vis sans tête dans laquelle

il est logé, la position de réglage étant maintenue grâce à un écrou **9**.

Ainsi, en ajustant la valeur des forces de poussée exercées sur les billes, on fait varier la valeur de la force à partir de laquelle les deux parties de la bielle vont coulisser.

## **Le réglage avec le logiciel de simulation**

Si l'on désire régler le mécanisme de telle façon que les billes commencent à sortir de la rainure pour une force de 150 N (au lieu de 122 N), il faut alors augmenter la compression initiale du ressort.

Sur la maquette numérique, on peut réaliser ce réglage en modifiant la contrainte de distance entre la surface supérieure de la vis et le bord de la structure. Pour écraser le ressort, il faut diminuer la valeur de cette contrainte. En enlevant 2 mm à la valeur initiale (donnée aux élèves), la force exercée par le ressort sur la bille décrit la courbe 10, sur laquelle on observe bien que, pour le réglage effectué, la bille commence à sortir de la rainure à une valeur de la force supérieure à 150 N. Ce réglage correspond alors à la position maximale à ne pas dépasser pour respecter la norme.

#### **Support 2 : le réglage de la force d'ouverture**

Cette étude est réalisée en classe de  $T^{le}$  S, sur la seconde version de l'opérateur d'ascenseur.

## **La zone étudiée : le système de verrouillage**

L'étude concerne le système de verrouillage  $\Box$  E. Il est constitué d'un levier pouvant pivoter au niveau

# pédagogie

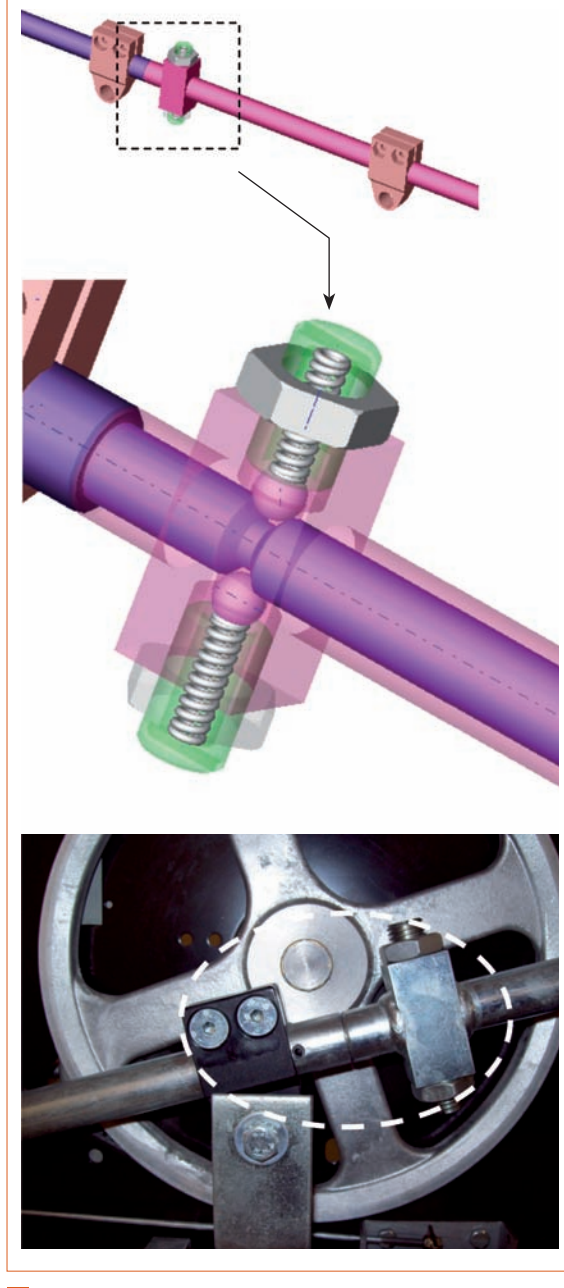

6 Les 2 parties de la bielle sont solidaires (fonctionnement normal)

du point A. Le ressort, fixé en E au bâti, tire le levier vers le haut au niveau du point C. Une vis sans tête sur laquelle est fixé un plot en caoutchouc joue le rôle de butée au point B.

Lorsqu'un utilisateur cherche à ouvrir manuellement les portes, il exerce une force sur la porte suiveuse qui, par le biais des poulies de renvoi, se transmet à la porte motrice 13. Une composante horizontale est donc transmise à l'arbre de poulie qui vient en contact avec le levier au niveau du point D 14. C'est ce contact qui crée la résistance à l'ouverture : si la force est suffisante, le levier pivote vers le bas pour laisser passer l'arbre de poulie 15. Lorsque l'arbre de poulie a dépassé le point le plus haut du levier, celui-ci revient en position haute  $\vert$   $\vert$   $\vert$   $\vert$  **B** La force exercée par un ressort sur une bille

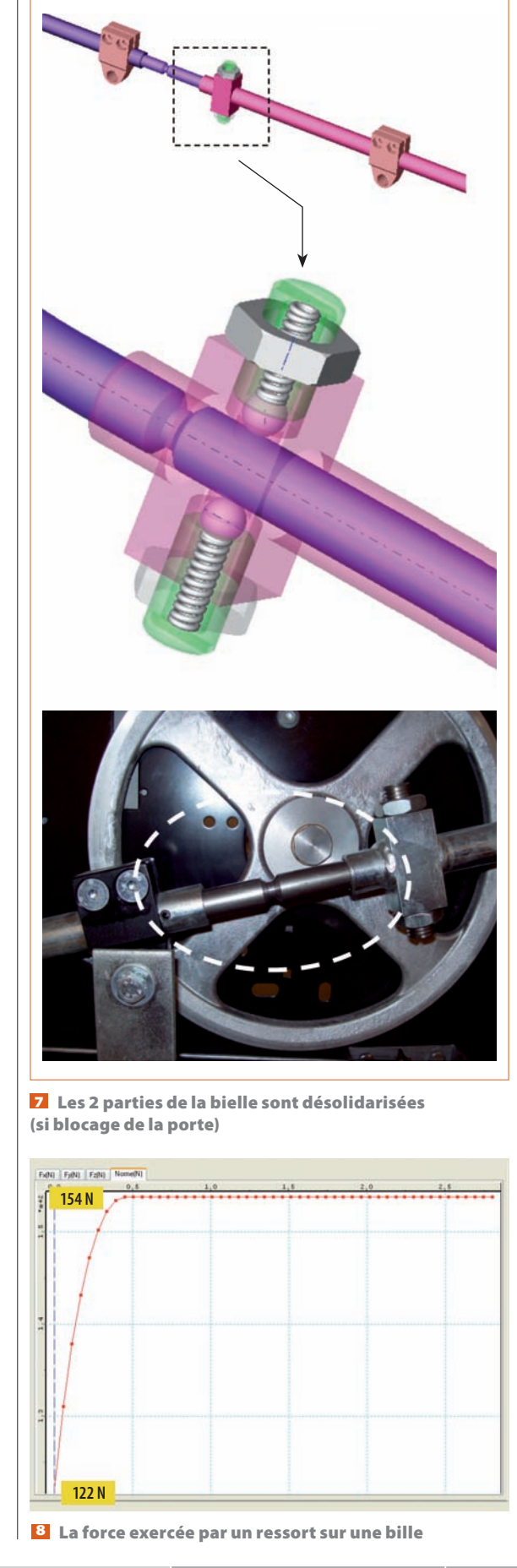

SEPTEMBRE-OCTOBRE 2010 | TECHNOLOGIE 169 | 47

# techno méca

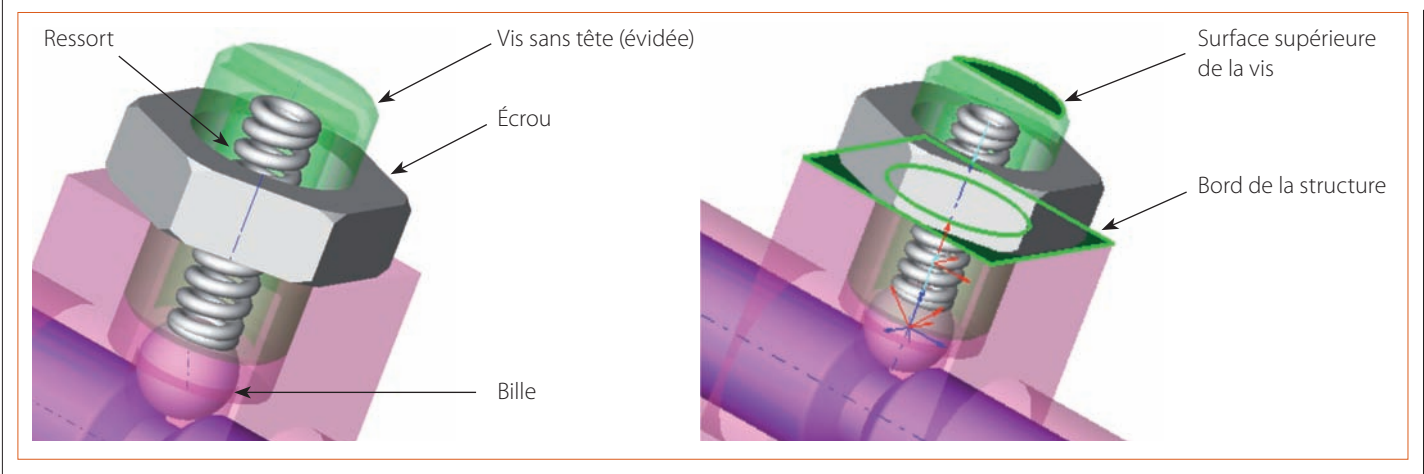

9 Le tarage du ressort par la vis sans tête

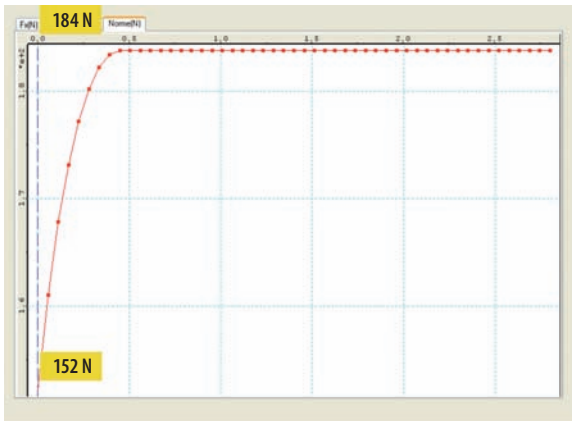

10 La force exercée par un ressort sur une bille après réglage

sous l'action du ressort, ce qui assure le maintien du contact entre l'arbre et le levier 16.

Ce dispositif permet de verrouiller les portes, c'est-àdire que l'ouverture manuelle des portes n'est possible que si l'utilisateur exerce sciemment une force suffisante (en cas de blocage de l'ascenseur, par exemple, pour sortir de la cabine).

# **Les résultats obtenus avec le logiciel de simulation**

Le paramétrage effectué sur la maquette numérique avec Meca3D permet de simuler le mouvement de l'arbre de poulie (les investigations nécessaires à l'étude ont été réalisées par Franck Terrier, professeur agrégé de mécanique au lycée Jules-Ferry de Versailles).

La composante horizontale de la force exercée par l'arbre de poulie sur le levier décrit la courbe  $\overline{u}$  et correspond à l'effort que doit fournir l'utilisateur pour ouvrir la porte.

Au début du mouvement, la force est nulle puisqu'il n'y a pas de contact entre les deux pièces. Puis, à l'instant où les pièces entrent en contact, elle prend sa valeur maximale, pour ensuite décroître jusqu'à une valeur nulle, quand le crochet s'ouvre en pivotant vers le bas.

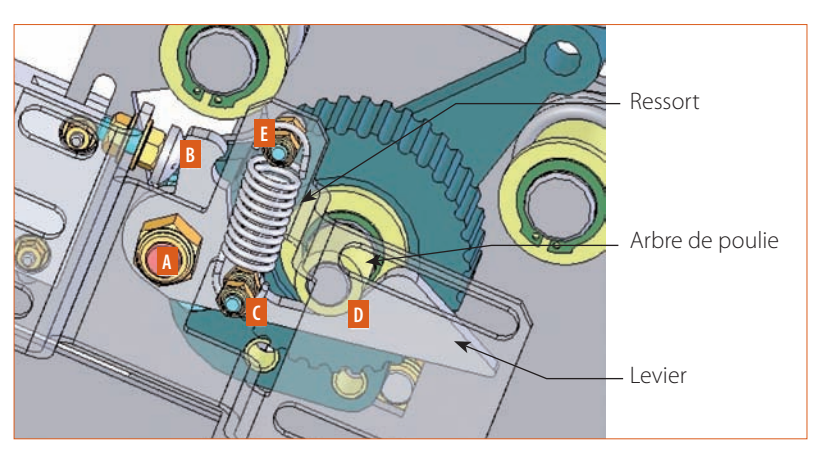

**11** Le système de verrouillage des portes

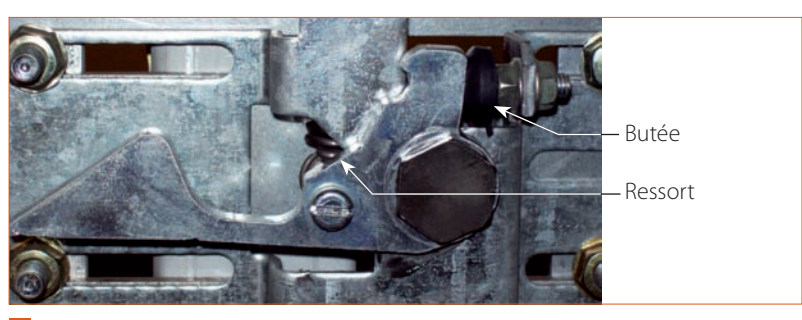

12 La vue du système réel

La zone suivante, pendant laquelle la force est négative, correspond au moment pendant lequel l'arbre a dépassé le point le plus haut du levier et où ce dernier commence à se relever, sous l'action du ressort. Il exerce sur l'arbre de poulie une force positive (vers la droite), et, selon le principe des actions mutuelles, l'arbre exerce la même force dans le sens opposé (vers la gauche, donc négative).

Pour finir, la force devient à nouveau nulle lorsque le contact entre les deux pièces est rompu.

# **Le réglage en pratique**

Pour augmenter ou diminuer la valeur de la force nécessaire à l'ouverture des portes, le levier peut être plus ou moins incliné. Pour cela, il faut déplacer

# pédagogie

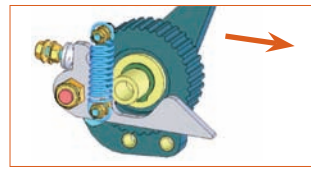

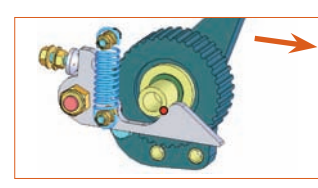

**13** Le déplacement de l'arbre de poulie lors de l'ouverture

**0 N**

14 Le contact entre l'arbre de poulie et le levier

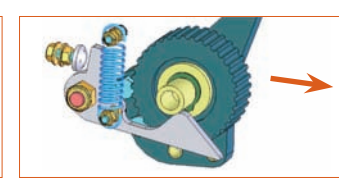

15 La bascule sous l'effet de l'arbre de poulie

16 L'arbre de poulie dépasse le point haut du levier

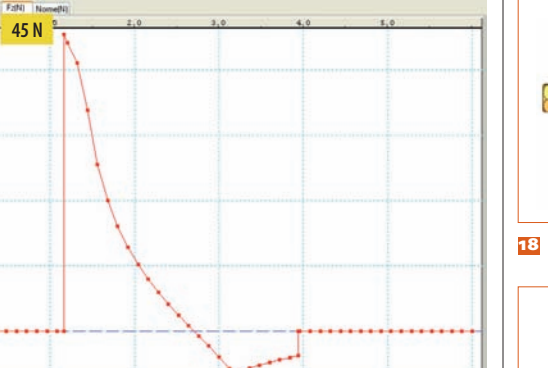

**17** La composante horizontale de la force exercée par l'arbre de poulie sur le levier

la butée en vissant (ou dévissant) la vis sur laquelle elle est montée 18.

Plus le levier est incliné au départ, plus la résistance lors du contact avec l'arbre de poulie est importante. Ainsi, en réglant l'inclinaison du levier, on ajuste la force nécessaire au pivotement du levier.

# **Le réglage avec le logiciel de simulation**

Imaginons que l'on désire régler le mécanisme de telle façon que le levier libère l'arbre de poulie pour une force de 50 N (au lieu de 45 N).

Pour cela, il faut incliner le levier en agissant sur la position de la butée. Sur la maquette numérique, on peut réaliser ce réglage en modifiant la contrainte de distance entre la surface plane de la butée et le bord de la structure dans laquelle est vissée la vis sans tête maintenant la butée 19. Pour faire pivoter le levier vers le haut, il faut diminuer la valeur de cette contrainte. Si on enlève 1,5 mm à la valeur initiale (donnée aux élèves), la force exercée par l'arbre de poulie sur le levier décrit, toujours suivant la direction du mouvement de la porte, la courbe 20.

Avec le réglage effectué, on observe bien que la force de contact entre le levier et l'arbre de poulie possède maintenant une valeur initiale supérieure à 50 N.

# **Modifier une maquette**

## **pour apprendre la mécanique**

Lors de notre pratique enseignante, nous utilisons les logiciels de DAO pour la création des maquettes numériques, à partir desquelles les logiciels de simulation nous permettent d'obtenir des résultats pour valider telle ou telle spécification du cahier des charges. Plus rare est la démarche présentée au travers de ces deux

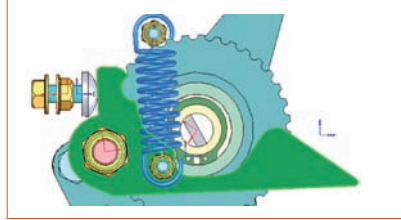

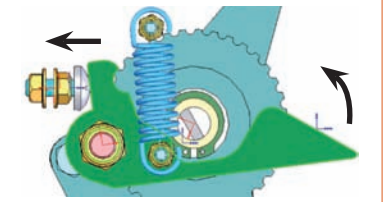

18 Le réglage de la position du levier

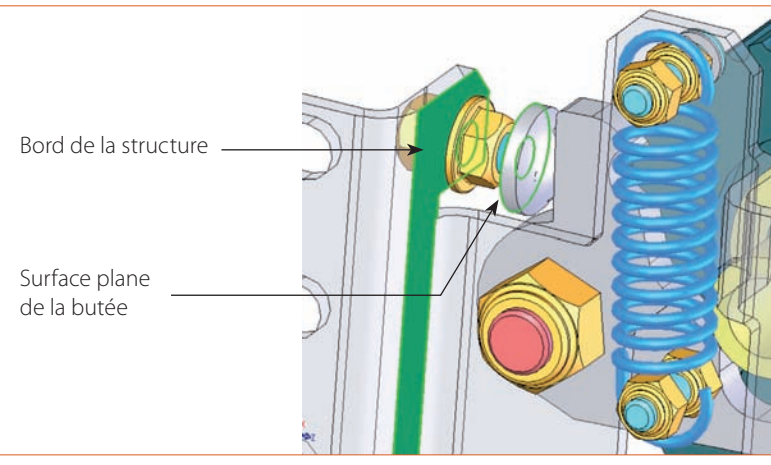

19 La modification de la contrainte de distance

![](_page_5_Figure_25.jpeg)

20 La force exercée par l'arbre de poulie sur le levier après réglage

études, dans lesquelles est mise en évidence l'influence d'une modification de la maquette numérique sur les résultats issus de la simulation.

Pourtant, ce type de travail permet d'aborder le problème sous la forme de « cause à effet », ce qui, avec la plupart des élèves ou des étudiants, se révèle une méthode très intéressante, pour la compréhension du fonctionnement du mécanisme, mais aussi pour l'appropriation des principes mécaniques.  $\blacksquare$ 

4 8 technologie 169 **septembre-octobre 2010 septembre-octobre 2010** technologie 169 49